# 500000 デジタル顕微鏡取扱明書

#### **400-CAM015N**

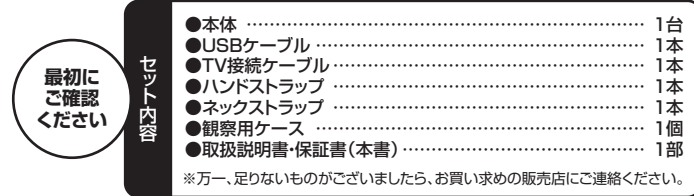

デザイン及び仕様については改良のため予告なしに変更することがございます。 本書に記載の社名及び製品名は各社の商標又は登録商標です。 ご使用前にこの取扱説明書をよくお読みください。 また、お手元に置き、いつでも確認できるようにしておいてください。

## サンワサプライ株式会社

#### **1.はじめに**

このたびはデジタル顕微鏡(**400-CAM015N**)をお買い上げいただき、まことにありがとうござ ークパラック・アップの数パラン コーク・ファンス・エル・パラコンのコークル<br>います。本製品は最大140倍の倍率で拡大できる液晶画面付きデジタル顕微鏡です。

## **2.特長**

- ●最大140倍の倍率で拡大できる液晶画面付き顕微鏡です。
- ●2.4インチ大型液晶画面を搭載しています
- ●<del>4つのLEDを内蔵し、被写体を明るく撮影できます</del>。

#### **3.使用上の注意<必ずお読みください>**

- ●本製品の故障、またはその使用によって生じた直接、間接の損害については弊社はその責を うちにはいないかった。ここにはないことをごとした。
- ●本製品を分解・修理・加工·改造はしないでください
- ●本製品を水中や水のかかる場所、高温・多湿となる場所、ホコリや油煙などの多い場所で使用・ 保管しないでください。 ●本製品に強い振動や衝撃、無理な力を与えないでください。また、濡れた手で触らないでくだ
- さい。 ●お子様には本製品や付属品を触れさせないでください。
- ●ア安定な場所では使用しないでください。
- ●本製品のお手入れをする場合には、ベンジンやシンナーなどの揮発性有機溶剤が含まれてい るものは使用しないでください。
- ●用途以外には使用しないでください。

#### **4.各部の名称と働き**

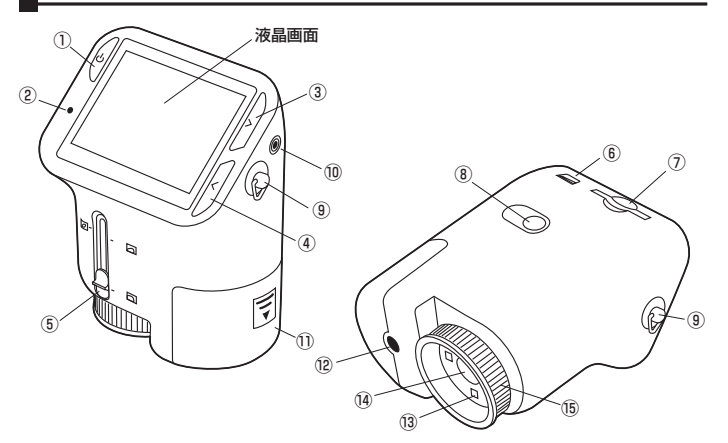

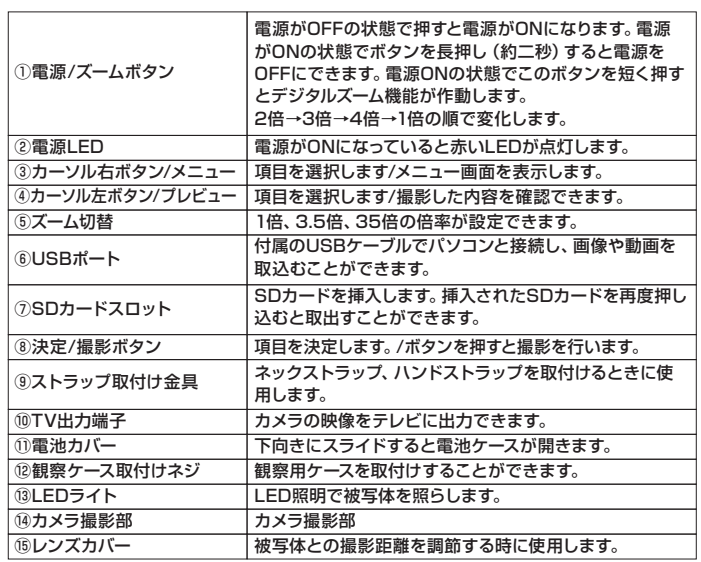

### **5.電池・SDカードの入れ方**

#### <電池の入れ方> <SDカードの入れ方>

電池カバーを矢印の方向にスライドさせ、 単三乾電池2本(別売り)を入れます。 。<br>※本体の内部に表示された電池の向きで 入れてください。

> ьlî **G** ١ ₩m 電池カバ

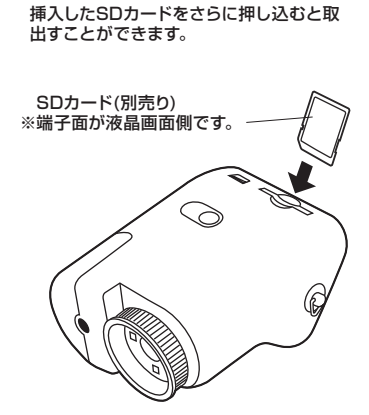

向きに注意して、SDカード(別売り)を挿入

します。

#### **6.液晶画面の表示説明**

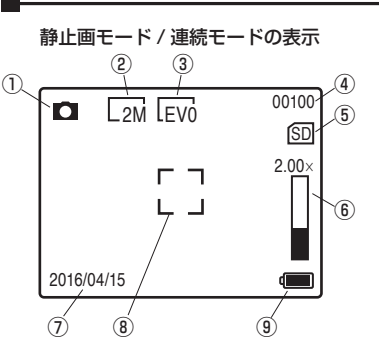

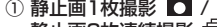

- 静止画3枚連続撮影
- ② 静止画サイズ ③ 露出設定
- ④ 残り撮影可能枚数
- ⑤ 記録メディア
- ⑥ デジタルズームの倍率 (倍率変更時のみ表示)
- ⑦ 撮影日時
- ⑧ フォーカスエリア
- ⑨ 電池残量

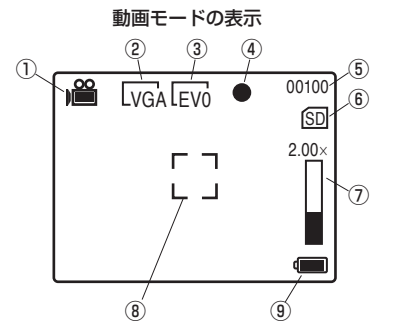

#### ① 動画モード ② 動画サイズ

- ③ 露出設定
- ④ 録画中シグナル
- (録画中のみ点滅で表示)
- ⑤ 残り撮影可能時間
- ⑥ 記録メディア
- ⑦ デジタルズームの倍率 (倍率変更時のみ表示)
- ⑧ フォーカスエリア
- ⑨ 電池残量
- プレビューモードの初期表示

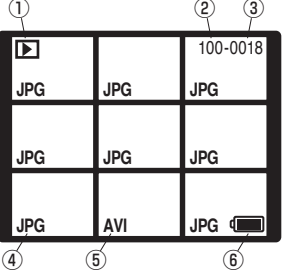

- ① プレビューモード
- ② メディアのフォルダ番号 ③ データ番号
- ④ 静止画アイコン
- ⑤ 動画アイコン
- ⑥ 電池残量

## **7.メニュー画面表示説明**

1.電源/ズームボタン①を押し電源を入れます。 2.カーソル右ボタン/メニューボタン③を押してメニュー画面を表示します。 3.カーソル左右ボタン③④で項目を選び、決定/撮影ボタン⑧ボタンで決定します。

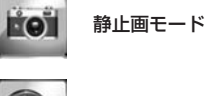

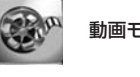

動画モード

- プレビューモード
- 本体設定

## **8.本体設定方法**

1.カーソル右ボタン/メニューボタン③を押してメニュー画面を表示します。 2.③もしくは④のボタンを押して「本体設定」マークを選択し、決定/撮影ボタン⑧ボタ ンで決定します。

**EOT** 1枚撮影/3枚連続撮影の設定をします。

露出を設定します。

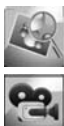

静止画の解像度を設定します。

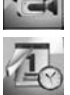

動画の解像度を設定します。

日時の設定をします。

自動電源オフ設定を行います。(5分間/オフ)

50/60<sub>Hz</sub> 蛍光灯のちらつきが気になる時に50Hz/60Hzの変更ができます。

テレビの方式を変更できます。通常はNTSCを選択してください。

カードの初期化を行います。

メニュー画面のトップに戻ります。

#### **9.簡単な撮影方法**

#### 静止画を撮影する

- 1.電源/ズームボタン①を押し電源を入れます。
- 2.レンズカバー⑮を回転させピント調整をします。
- 3.決定ボタン⑧を押すと静止画を撮影します。
- 4.電源/ズームボタン①押すと、デジタルズーム機能が作動します。
- 5.光学ズームを使用する場合、⑤のレバーを操作します。1倍、3.5倍、35倍の位置で ピントが合います。

#### 動画を撮影する

- 1.電源/ズームボタン①を押し電源を入れます。
- 2.カーソル右ボタン/メニューボタン③を押しメニュー画面を表示します。
- 3.カーソル左右ボタン③④を押して「動画モード」マークを選択し、決定/撮影ボタン⑧ ボタンで決定します。
- 4.レンズカバー⑯を回転させピント調整をします。
- 5.決定ボタン⑧を押すと動画の録画が開始されます。もう一度⑧を押すと録画を停止 します。
- 6.電源/ズームボタン①押すと、デジタルズーム機能が作動します。
- 7.光学ズームを使用する場合、⑤のレバーを操作してください。1倍、3.5倍、35倍の 位置でピントが合います。

#### **10.プレビューモード**

1.静止画/動画モードでカーソル左ボタン/プレビューボタン④を押すと、プレビュー モードにします。

- 2.カーソル左右ボタン③④を押してファイルを選択し、決定/撮影ボタン⑧ボタンを 押すと、選択ファイルが全画面表示されます。
- 3.撮影モードに戻るには、プレビュー画面で電源/ズームボタン①を押し、プレビュー モードの終了を選択します。(11.不レビューメニュー画面の設定を参照してください)

#### **■ 11.プレビューメニュー画面の設定**

1.プレビューモード中に決定/撮影ボタン⑧ボタンを押して全画面表示にします。 2.電源/ズームボタン①を押して、プレビューメニュー画面を表示します。 3.カーソル左右ボタン③④を押して項目を選択します。 4.決定/撮影ボタン⑧ボタンを押し決定します。

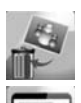

選択中のデータの削除 / 全削除を選択できます。

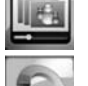

スライドショーを再生します。

## プレビューモードを終了します。

データを削除します。

## **12.パソコンとの接続方法**

付属のUSBケーブルを使用して撮影した画像、動画をパソコンに取り込むことが できます。

1.本製品の電源をOFFにします。 2.本製品とパソコンのUSBポートを付属のUSBケーブルで接続します。 3.本製品の電源をONにします。自動的にパソコンに認識されます。 ※USBのポートを持つパソコンにのみ接続が可能です。

#### **■ 13.TVとの接続方法**

付属のTV接続ケーブルを使用して撮影した画像、動画をTVに表示させることがで きます。

1.本製品の電源をOFFにします。 2.本製品のTV出力端子⑩に付属のTV接続ケーブルを接続します。 3.TV接続ケーブルのもう一方をTVの外部入力に接続します。 4.本製品の電源をONにします。 5.TVを外部入力に切替るとTV画面に表示されます。

## **14.仕様**

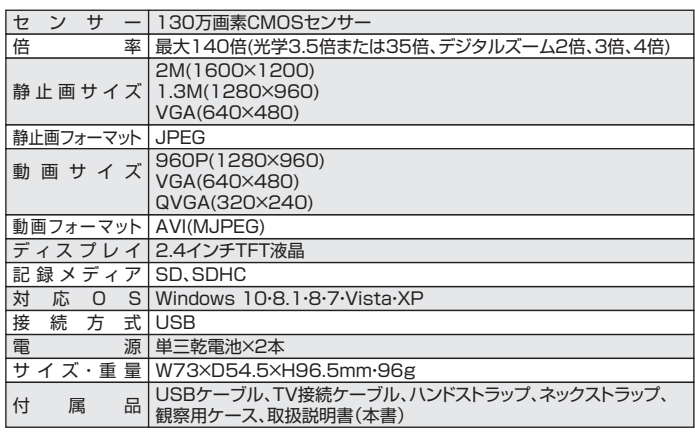

#### **15.保証規定・保証書**

1.保証期間内に正常な使用状態でご使用の場合に限り品質を保証しております。万一保証期間 内で故障がありました場合は、弊社所定の方法で無償修理いたしますので、保証書を製品に 添えてお買い上げの販売店までお持ちください。

- 2.次のような場合は保証期間内でも有償修理になります。
	-
- (1) 保証書をご提示いただけない場合。<br>(2) 所定の項目をご記入いただけない場合、あるいは字句を書き換えられた場合。<br>(3) 故障の原因が取扱い上の不注意による場合。
	-
- (4) 故障の原因がお客様による輸送・移動中の衝撃による場合。<br>(5) 天変地異、ならびに公害や異常電圧その他の外部要因による故障及び損傷の場合。

- (6) 譲渡や中古販売・オークション・転売などでご購入された場合。<br>3.お客様ご自身による改造または修理があったと判断された場合は、保証期間内での修理もお 受けいたしかねます。

4.本製品の故障、またはその使用によって生じた直接、間接の損害については弊社はその責を 負わないものとします。

5.本製品を使用中に発生したデータやプログラムの消失、または破損についての保証はいたし

かねます。 6.本製品は医療機器、原子力設備や機器、航空宇宙機器、輸送設備や機器などの人命に関わる 設備や機器、及び高度な信頼性を必要とする設備や機器やシステムなどへの組込みや使用は 意図されておりません。これらの用途に本製品を使用され、人身事故、社会的障害などが生 じても弊社はいかなる責任も負いかねます。

- こここ弁任はいかなし会社と真いかねよす。<br>7.修理ご依頼品を郵送、またはご持参される場合の諸費用は、お客様のご負担となります。

8.保証書は再発行いたしませんので、大切に保管してください。

**9.保証**書は日本国内においてのみ有効です。

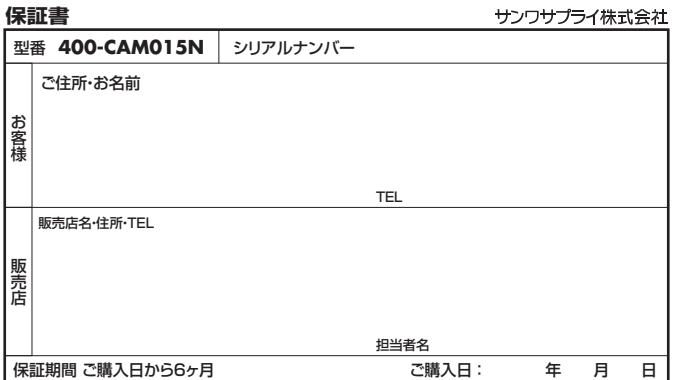

本取扱説明書の内容は、予告なしに変更になる場合があります。

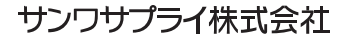

サンワダイレクト / 〒700-0825 岡山県岡山市北区田町1-10-1 TEL.086-223-5680 FAX.086-235-2381 BG/AE/TTDaU